# **pyhrs Documentation**

*Release 0.0.dev126*

**Steve Crawford**

March 31, 2015

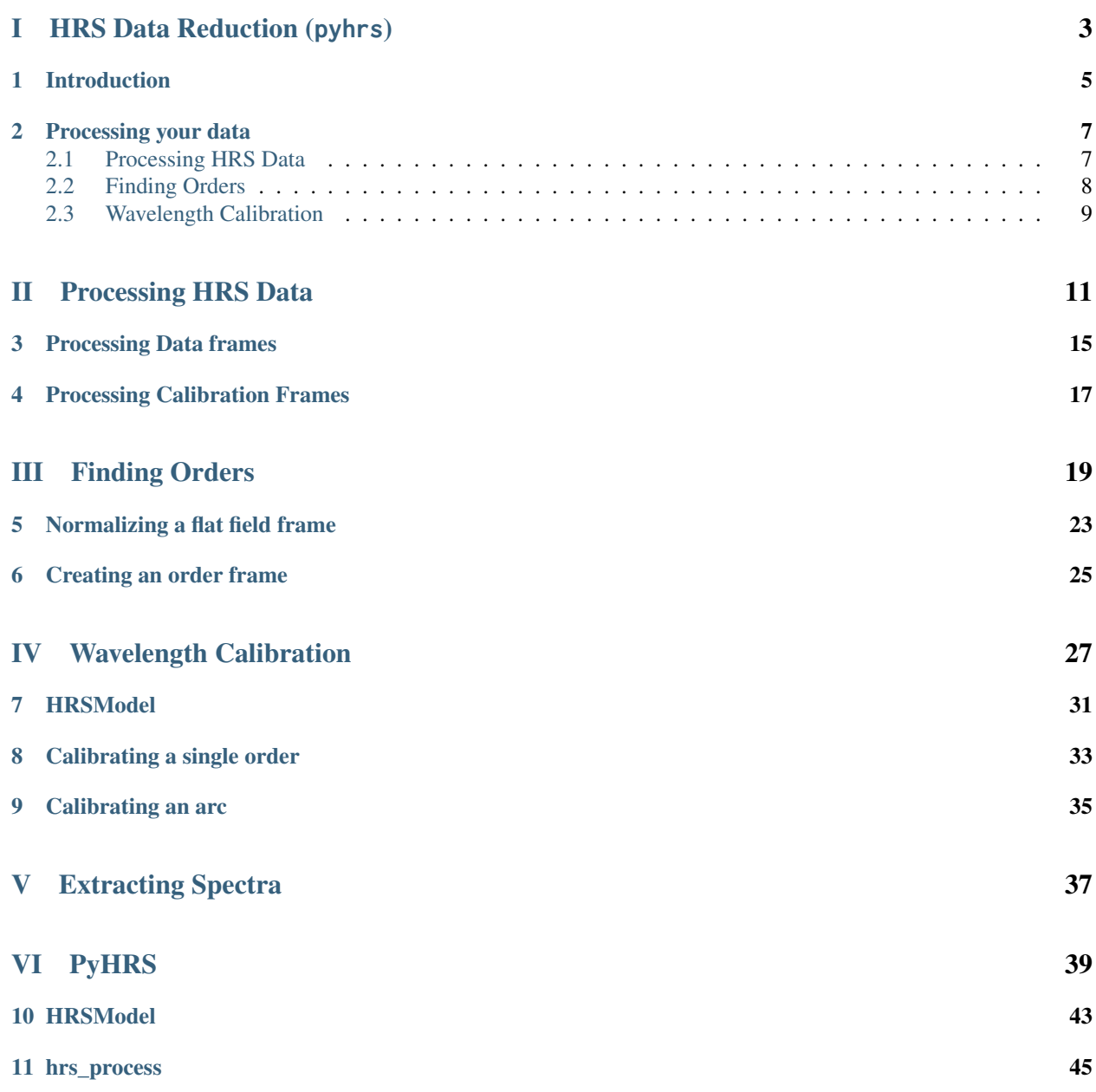

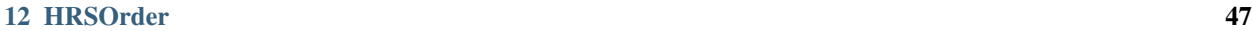

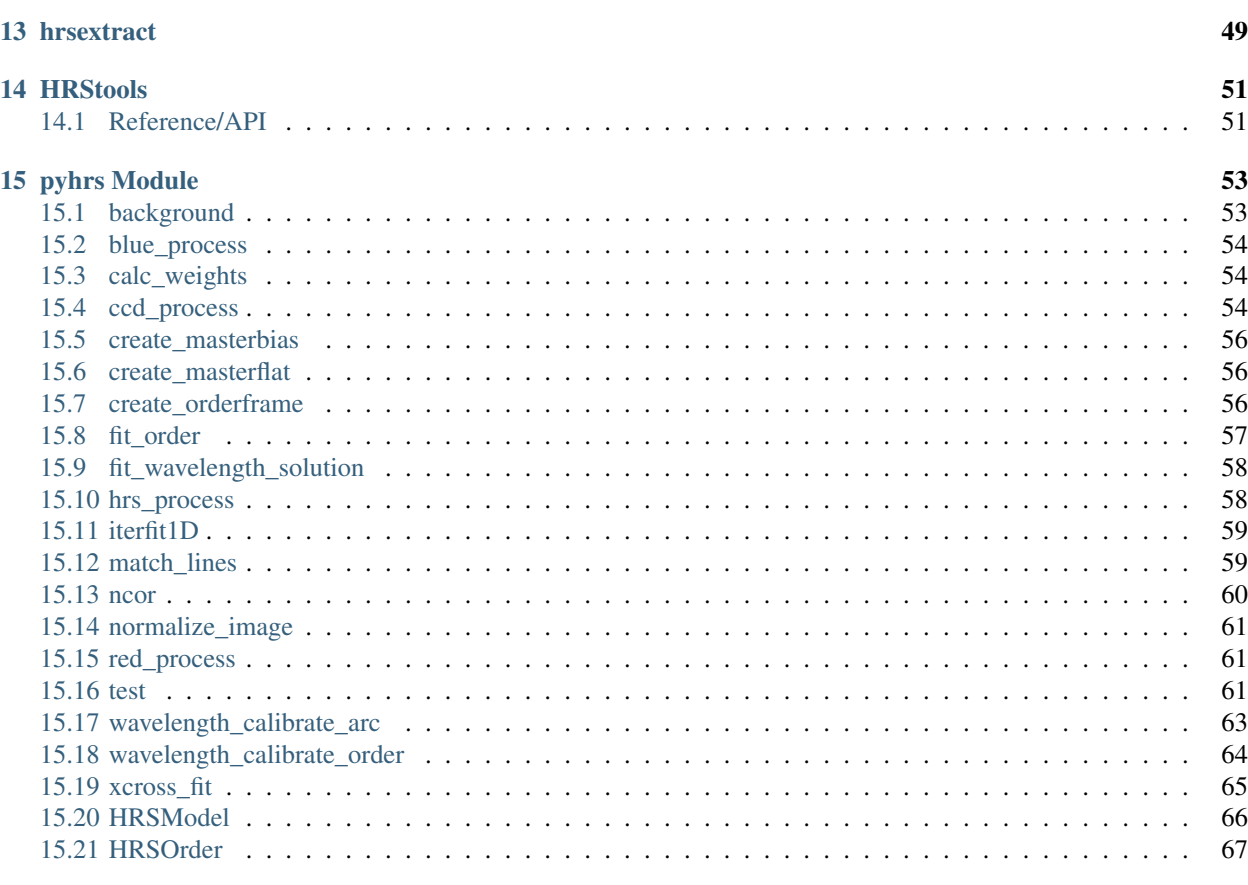

[Python Module Index](#page-74-0) 71

**ii**

Welcome to the pyhrs documentation! pyhrs is a package for the reduction and analysis of data from the High Resolution Spectrograph on the Southern African Large Telescope

pyhrs is an ffiliated package for the AstroPy package. The documentation for this package is here:

## Part I

# <span id="page-6-0"></span>HRS Data Reduction (pyhrs)

## **Introduction**

<span id="page-8-0"></span>**Note:** [pyhrs](#page-56-0) works only with astropy version 1.0.0 or later. It also requires ccdproc version 0.3.0 or later.

The [pyhrs](#page-56-0) package provides steps for reducing and extracting data from the High Resolution Spectrograph on the Southern African Large Telescope. The package includes the following sub-packages to help with the processing and reduction of the data:

- A class describing a single HRS order, [HRSOrder](#page-70-1), that includes position, wavelength, and flux properties
- A class describing the HRS spectrograph, [HRSModel](#page-69-1), to allow for accurate modeling of the HRS Spectrograph
- Raw data can be processed using hrsprocess for both the blue and red arms.
- Orders can be identified in the images using [create\\_orderframe](#page-59-3)
- [wavelength\\_calibrate\\_arc](#page-66-1) can be used to calculate the wavelength calibration.

Once the data are reduced and calibrated, extraction of the object spectra can proceed based on the prefered method of the user.

#### **Processing your data**

<span id="page-10-0"></span>For more information about how to process your data, please check out

### <span id="page-10-1"></span>**2.1 Processing HRS Data**

hrsprocess includes steps for the basic CCD processing necessary for HRS data. The code provides a wrapper for tasks from ccdproc to provide specific reductions for HRS data. In addition, it provides several functions for creating calibration frames for the reduction of HRS data.

**Note:** hrsprcess expects files to follow the SALT naming conventions

#### **2.1.1 Processing Data frames**

Data frames can be process using the tasks [blue\\_process](#page-57-3) and [red\\_process](#page-64-3). The user can select from several options included in these programs, but certain aspects are hard wired to provide convenient functions for data reductions. For example, to process blue data:

```
>>> from pyhrs.hrsprocess import blue_process
>>> ccd = blue_process('H201411170015.fits', masterbias=masterbias)
```
This will return an ccdproc.CCDData object that has had the overscan corrected, trimmed, gain corrected, had the master bias subtracted, and positioned such that the orders increase from the bottom to the top and the dispersion goes from the left to the right. Flatfielding and calibration from a spectrophotometric standard will only be applied in later steps.

Convenience functions for Processing Science Data:

- [blue\\_process](#page-57-3): process data from the HRS blue camera
- [red\\_process](#page-64-3): process data from the HRS red camera
- [hrs\\_process](#page-61-2): convenience function for processing HRS data

The functions all pass appropriate parameters to [ccd\\_process](#page-57-4). This tasks wraps functions from ccdproc for processing CCD images. [ccd\\_process](#page-57-4) has a number of steps, which are all optional, that include overscan subtraction, trimming, creating error frames, masking, gain correction, and subtracting a master bias.

#### **2.1.2 Processing Calibration Frames**

Calibration frames can also be created using several convenience functions. For example, passing a list of filenames to create\_masterbias will process the data and combine them to create the master bias frame.

```
>>> from pyhrs.hrsprocess import create_masterbias
>>> masterbias = create_masterbias(['H201411170015.fits', 'H201411170016.fits']
```
This will process each frame and return a masterbias ccdproc.CCDData object.

In addition, masterflats can be produced using:

```
>>> from pyhrs.hrsprocess import create_masterflat
>>> masterflat = create_masterflat(['H201411170020.fits', 'H201411170021.fits', 'H201411100022.fits']
```
#### <span id="page-11-0"></span>**2.2 Finding Orders**

A critical step to the reduction of HRS data is finding orders in the images. Typically, images of flat fields or of a bright object can be used to identify orders in the frame. The data must first be processed. Unfortunately, a truly perfect data set for the identification of the orders is rarely available as the response function across the CCD can widely vary.

Below we outline some tasks that can be used for identifying orders in HRS images and the steps that are used to process the data to make the identification possible.

#### **2.2.1 Normalizing a flat field frame**

Due to the changing response function across the CCD, a fiber flat image can show significant vignetting in both the vertical and horizontal direction. To remove the vignetting in the vertical direction, the [normalize\\_image](#page-64-4) task can be used.

The [normalize\\_image](#page-64-4) task fits a function to a fiber flat image after masking the image. Either a 1D or 2D function can be fit to the image, and the fitting function should be specified by the user. For the best performance, it is best to either apply an already existing order frame or to smooth the image and mask areas of low response.

Here is an example of the steps needed to normalize an image:

```
>>> from astropy.io import fits
>>> from astropy import modeling as mod
>>> from scipy import ndimage as nd
>>> from pyhrs import normalize_image
>>> hdu = fits.open('HFLAT.fits')
>>> image = nd.filters.maximum_filter(image, 10)
\gg mask = (image > 500)
>>> norm = normalize_image(image, mod.models.Legendre1D(10), mask=mask)
>>> norm[norm<10000] = 0
```
This will produce a ndarry where good areas all have the same value and bad areas will have values set to zero. This significantly simplifies the process of identifying orders in the image. However, orders at the very top of the image with little or no signal will still be difficult to detect.

#### **2.2.2 Creating an order frame**

The next step is to create an order frame. An order frame is defined as an image where each pixel associated with an order is identified and labeled with that order. To produce the order frame, an initial detection kernal (based on a user input) is convolved with a single column in the image. The first maximum identified is assocatied with the initial input order given by the user. To identify the full 2D shape of the order, all pixels above a certain threshold and connected are identified. These pixels are then given the value of the initial order. Once the order is identified, all pixels associated with this order are set to zero. The detection kernal is then updated based on the 1D shape of this order, the order is incremented, and the process is repeated until all orders are identified in the frame.

All of these steps are accomplished running the [create\\_orderframe](#page-59-3) task. An example of running this task is the follow:

```
>>> norm[norm>500] = 500
\gg \times c = int(norm.shape[0]/2)>>> detect_kern = norm[30:110, xc]
>>> frame = create_orderframe(norm, 84, xc, detect_kern, y_start=30, y_limit=4050)
```
This will produce the order frame for the blue arm in medium resolution mode. It will identify all orders up to the limit of y-position of 4050. For the red arm, the first order is 53 for the medium resolution mode.

### <span id="page-12-0"></span>**2.3 Wavelength Calibration**

Wavelength calibration requires the identification of known lines in a spectrum of an arc to determine the transformation between pixel space and wavelength.

#### **2.3.1 HRSModel**

[HRSModel](#page-69-1) is a class for producing synthetic HRS spectra. HRSModel is based on the PySpectrograph. Spectrograph class. It includes a simple model for both arms that is based on the instrument confirguration and the spectrograph equation. After adjusting for offsets in the fiber position relative to the CCD, the model can return an approximation for the transformation that is accurate to within a few pixels.

The residuals between the model and the actual solution though are well described by a quadratic equation. This quadratic does slowly vary accross the orders and is different between the two arms. Due to the change in the fiber position between the different resolutions, this quadratic can change between the different configurations as well.

For these reasons, the initial guess for the wavelength solution is based on [HRSModel](#page-69-1) plus a quadratic correction. The correction can either be calculated manual or by automatically fitting a single row of an order.

#### **2.3.2 Calibrating a single order**

To calibrate a single order, the following steps are carried out:

- 1. Curvature due to the optical distortion is removed from the spectra and a square representation of the 2D spectra is created. Only integer shifts are applied to the data
- 2. A model of the spectrograph is created based on the order, camera, and xpos offset that are supplied. A small correction described by a quadratic equation is added to the transformation calculated from the model.
- 3. In each row of the data, peaks are extracted and matched with a line in the atlas of wavelengths that is provided. Due to the accuracy of the initial guess, lines are matched to within an angstrom and any line that might be blended is rejected.
- 4. Once the first set of peaks and lines are matched up, a new solution is calculated for the given row. Then the processes of matching lines and determining a wavelength solution is repeated using this new solution. The best result from each line is saved.
- 5. Using all of the matched lines from all lines, a 'best' solution is determined. Everything but the zeroth order parameter of the fit is fixed to a slowly varying value based on the overall solution to all lines. See fit\_solution for more details.
- 6. Based on the best solution found, the process is repeated for each row but only determing the zeropoint.
- 7. Based on the solution found, a wavelength is assigned to each pixel

All of these steps are carried out by [wavelength\\_calibrate\\_order](#page-67-1). In the end, this task returns an [HRSOrder](#page-70-1) object with wavelengths correspond to every pixel where a good solution was found. In addition, it also returns the x-position, wavelength, and solution for the initial row.

#### **2.3.3 Calibrating an arc**

For full automated calibration of an arc, [wavelength\\_calibrate\\_arc](#page-66-1) can be used. In this task, it applies [wavelength\\_calibrate\\_order](#page-67-1) to each of the orders in the frame. It uses [pyhrs.HRSModel](#page-69-1) for the first guess but takes the quadratic correction from the solution of the nearest order. It starts with the initial order and the first row is also set by the user.

# Part II

# <span id="page-14-0"></span>Processing HRS Data

hrsprocess includes steps for the basic CCD processing necessary for HRS data. The code provides a wrapper for tasks from ccdproc to provide specific reductions for HRS data. In addition, it provides several functions for creating calibration frames for the reduction of HRS data.

**Note:** hrsprcess expects files to follow the SALT naming conventions

#### **Processing Data frames**

<span id="page-18-0"></span>Data frames can be process using the tasks [blue\\_process](#page-57-3) and [red\\_process](#page-64-3). The user can select from several options included in these programs, but certain aspects are hard wired to provide convenient functions for data reductions. For example, to process blue data:

```
>>> from pyhrs.hrsprocess import blue_process
>>> ccd = blue_process('H201411170015.fits', masterbias=masterbias)
```
This will return an ccdproc.CCDData object that has had the overscan corrected, trimmed, gain corrected, had the master bias subtracted, and positioned such that the orders increase from the bottom to the top and the dispersion goes from the left to the right. Flatfielding and calibration from a spectrophotometric standard will only be applied in later steps.

Convenience functions for Processing Science Data:

- [blue\\_process](#page-57-3): process data from the HRS blue camera
- [red\\_process](#page-64-3): process data from the HRS red camera
- [hrs\\_process](#page-61-2): convenience function for processing HRS data

The functions all pass appropriate parameters to [ccd\\_process](#page-57-4). This tasks wraps functions from ccdproc for processing CCD images. [ccd\\_process](#page-57-4) has a number of steps, which are all optional, that include overscan subtraction, trimming, creating error frames, masking, gain correction, and subtracting a master bias.

### **Processing Calibration Frames**

<span id="page-20-0"></span>Calibration frames can also be created using several convenience functions. For example, passing a list of filenames to create\_masterbias will process the data and combine them to create the master bias frame.

```
>>> from pyhrs.hrsprocess import create_masterbias
>>> masterbias = create_masterbias(['H201411170015.fits', 'H201411170016.fits']
```
This will process each frame and return a masterbias ccdproc.CCDData object.

In addition, masterflats can be produced using:

>>> from pyhrs.hrsprocess import create\_masterflat >>> masterflat = create\_masterflat(['H201411170020.fits', 'H201411170021.fits', 'H201411100022.fits']

# Part III

# <span id="page-22-0"></span>Finding Orders

A critical step to the reduction of HRS data is finding orders in the images. Typically, images of flat fields or of a bright object can be used to identify orders in the frame. The data must first be processed. Unfortunately, a truly perfect data set for the identification of the orders is rarely available as the response function across the CCD can widely vary.

Below we outline some tasks that can be used for identifying orders in HRS images and the steps that are used to process the data to make the identification possible.

### **Normalizing a flat field frame**

<span id="page-26-0"></span>Due to the changing response function across the CCD, a fiber flat image can show significant vignetting in both the vertical and horizontal direction. To remove the vignetting in the vertical direction, the [normalize\\_image](#page-64-4) task can be used.

The [normalize\\_image](#page-64-4) task fits a function to a fiber flat image after masking the image. Either a 1D or 2D function can be fit to the image, and the fitting function should be specified by the user. For the best performance, it is best to either apply an already existing order frame or to smooth the image and mask areas of low response.

Here is an example of the steps needed to normalize an image:

```
>>> from astropy.io import fits
>>> from astropy import modeling as mod
>>> from scipy import ndimage as nd
>>> from pyhrs import normalize_image
>>> hdu = fits.open('HFLAT.fits')
>>> image = nd.filters.maximum_filter(image, 10)
\gg mask = (image > 500)
>>> norm = normalize_image(image, mod.models.Legendre1D(10), mask=mask)
>>> norm[norm<10000] = 0
```
This will produce a ndarry where good areas all have the same value and bad areas will have values set to zero. This significantly simplifies the process of identifying orders in the image. However, orders at the very top of the image with little or no signal will still be difficult to detect.

#### **Creating an order frame**

<span id="page-28-0"></span>The next step is to create an order frame. An order frame is defined as an image where each pixel associated with an order is identified and labeled with that order. To produce the order frame, an initial detection kernal (based on a user input) is convolved with a single column in the image. The first maximum identified is assocatied with the initial input order given by the user. To identify the full 2D shape of the order, all pixels above a certain threshold and connected are identified. These pixels are then given the value of the initial order. Once the order is identified, all pixels associated with this order are set to zero. The detection kernal is then updated based on the 1D shape of this order, the order is incremented, and the process is repeated until all orders are identified in the frame.

All of these steps are accomplished running the [create\\_orderframe](#page-59-3) task. An example of running this task is the follow:

```
>>> norm[norm>500] = 500
\gg \times c = int(norm.shape[0]/2)>>> detect_kern = norm[30:110, xc]
>>> frame = create_orderframe(norm, 84, xc, detect_kern, y_start=30, y_limit=4050)
```
This will produce the order frame for the blue arm in medium resolution mode. It will identify all orders up to the limit of y-position of 4050. For the red arm, the first order is 53 for the medium resolution mode.

## Part IV

# <span id="page-30-0"></span>Wavelength Calibration

Wavelength calibration requires the identification of known lines in a spectrum of an arc to determine the transformation between pixel space and wavelength.

## **HRSModel**

<span id="page-34-0"></span>[HRSModel](#page-69-1) is a class for producing synthetic HRS spectra. HRSModel is based on the PySpectrograph. Spectrograph class. It includes a simple model for both arms that is based on the instrument confirguration and the spectrograph equation. After adjusting for offsets in the fiber position relative to the CCD, the model can return an approximation for the transformation that is accurate to within a few pixels.

The residuals between the model and the actual solution though are well described by a quadratic equation. This quadratic does slowly vary accross the orders and is different between the two arms. Due to the change in the fiber position between the different resolutions, this quadratic can change between the different configurations as well.

For these reasons, the initial guess for the wavelength solution is based on [HRSModel](#page-69-1) plus a quadratic correction. The correction can either be calculated manual or by automatically fitting a single row of an order.
# **Calibrating a single order**

To calibrate a single order, the following steps are carried out:

- 1. Curvature due to the optical distortion is removed from the spectra and a square representation of the 2D spectra is created. Only integer shifts are applied to the data
- 2. A model of the spectrograph is created based on the order, camera, and xpos offset that are supplied. A small correction described by a quadratic equation is added to the transformation calculated from the model.
- 3. In each row of the data, peaks are extracted and matched with a line in the atlas of wavelengths that is provided. Due to the accuracy of the initial guess, lines are matched to within an angstrom and any line that might be blended is rejected.
- 4. Once the first set of peaks and lines are matched up, a new solution is calculated for the given row. Then the processes of matching lines and determining a wavelength solution is repeated using this new solution. The best result from each line is saved.
- 5. Using all of the matched lines from all lines, a 'best' solution is determined. Everything but the zeroth order parameter of the fit is fixed to a slowly varying value based on the overall solution to all lines. See fit\_solution for more details.
- 6. Based on the best solution found, the process is repeated for each row but only determing the zeropoint.
- 7. Based on the solution found, a wavelength is assigned to each pixel

All of these steps are carried out by [wavelength\\_calibrate\\_order](#page-67-0). In the end, this task returns an [HRSOrder](#page-70-0) object with wavelengths correspond to every pixel where a good solution was found. In addition, it also returns the x-position, wavelength, and solution for the initial row.

# **Calibrating an arc**

For full automated calibration of an arc, [wavelength\\_calibrate\\_arc](#page-66-0) can be used. In this task, it applies [wavelength\\_calibrate\\_order](#page-67-0) to each of the orders in the frame. It uses [pyhrs.HRSModel](#page-69-0) for the first guess but takes the quadratic correction from the solution of the nearest order. It starts with the initial order and the first row is also set by the user.

# Part V

# Extracting Spectra

# Part VI PyHRS

The PyHRS package is for the reduction of data from the High Resolution Spectrograph on the Southern African Large Telescope. The goals of the package are to provide tools to be able to produce scientific quality reductions for the the low, medium, and high resolution modes for HRS and to prepare data for more specialized code for the reduction of high stability observations.

The package includes the following classes and functions: - HRSModel - hrsprocess - HRSOrder - hrstools

# **HRSModel**

HRSModel is a class for producing synthetic HRS spectra. HRSModel is based on the PySpectrograph.Spectrograph class. It only includes a simple model based on the instrument confirguration and the spectrograph equation.

# **hrs\_process**

hrsprocess includes steps for the basic CCD processing necessary for HRS data. It also includes steps necessary for creating calibration frames.

# **HRSOrder**

HRSOrder is a class descirbe a single order from an HRS image. The order then has different tools for identifying regions, extracting orders, and defining properties of different orders such as wavelengths and calibrations.

# **hrsextract**

hrsextract includes all steps necessary to extract a single, one-dimensional HRS spectrum.

# **HRStools**

HRStools includes generally utilies used across different functions and classes.

# **14.1 Reference/API**

# **pyhrs Module**

pyhrs is a package for reducing data from the High Resolution Spectrograph on the Southern African Large Telescope

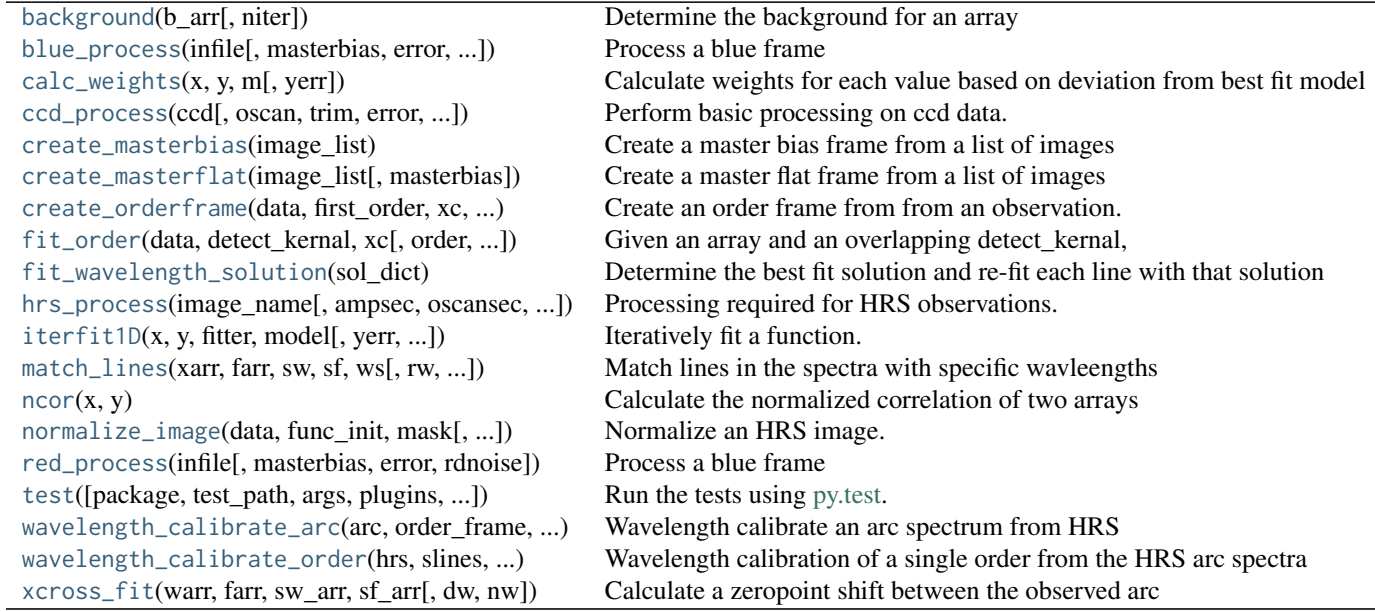

# **15.1 background**

<span id="page-56-0"></span>pyhrs.background(*b\_arr*, *niter=3*)

Determine the background for an array

#### Parameters

#### b\_arr: numpy.ndarray

Array for the determination of the background

#### niter: int

Number of iterations for sigma clipping

#### Returns

bkgrd: float

median background value after sigma clipping

bkstd: float

Estimated standard deviation based on the median absolute deviation

# **15.2 blue\_process**

<span id="page-57-0"></span>pyhrs.blue\_process(*infile*, *masterbias=None*, *error=False*, *rdnoise=None*) Process a blue frame

# **15.3 calc\_weights**

<span id="page-57-1"></span>pyhrs.calc\_weights(*x*, *y*, *m*, *yerr=None*) Calculate weights for each value based on deviation from best fit model

#### Parameters

#### x: numpy.ndarray

Arrray of x-values

y: numpy.ndarray

Arrray of y-values

#### model: ~astropy.modeling.model

A model to be fit

#### yerr: numpy.ndarray

[Optional] Array of uncertainties for the y-value

#### Returns

weights: numpy.ndarray

Weights for each parameter

# **15.4 ccd\_process**

<span id="page-57-2"></span>pyhrs.ccd\_process(*ccd*, *oscan=None*, *trim=None*, *error=False*, *masterbias=None*, *bad\_pixel\_mask=None*, *gain=None*, *rdnoise=None*, *oscan\_median=True*, *oscan\_model=None*) Perform basic processing on ccd data.

#### The following steps can be included:

•overscan correction

- •trimming of the image
- •create edeviation frame
- •gain correction
- •add a mask to the data
- •subtraction of master bias

The task returns a processed ccdproc.CCDData object.

#### **Parameters**

#### ccd: 'ccdproc.CCDData'

Frame to be reduced

#### oscan: None, str, or, '~ccdproc.ccddata.CCDData'

For no overscan correction, set to None. Otherwise proivde a region of ccd from which the overscan is extracted, using the FITS conventions for index order and index start, or a slice from ccd that contains the overscan.

#### trim: None or str

For no trim correction, set to None. Otherwise proivde a region of ccd from which the image should be trimmed, using the FITS conventions for index order and index start.

#### error: boolean

If True, create an uncertainty array for ccd

#### masterbias: None, '~numpy.ndarray', or '~ccdproc.CCDData'

A materbias frame to be subtracted from ccd.

#### bad\_pixel\_mask: None or '~numpy.ndarray'

A bad pixel mask for the data. The bad pixel mask should be in given such that bad pixels havea value of 1 and good pixels a value of 0.

#### gain: None or '~astropy.Quantity'

Gain value to multiple the image by to convert to electrons

#### rdnoise: None or '~astropy.Quantity'

Read noise for the observations. The read noise should be in electron

#### oscan\_median : bool, optional

If true, takes the median of each line. Otherwise, uses the mean

#### oscan\_model : [Model](http://docs.astropy.org/en/stable/api/astropy.modeling.Model.html#astropy.modeling.Model), optional

Model to fit to the data. If None, returns the values calculated by the median or the mean.

#### Returns

ccd: ccdproc.CCDData

Reduded ccd

#### **Examples**

1.To overscan, trim, and gain correct a data set:

```
>>> import numpy as np
>>> from astropy import units as u
>>> from hrsprocess import ccd_process
>>> ccd = CCDData(np.ones([100, 100]), unit=u.adu)
>>> nccd = ccd_process(ccd, oscan='[1:10,1:100]', trim='[10:100, 1,100]',
                       error=False, gain=2.0*u.electron/u.adu)
```
# **15.5 create\_masterbias**

#### <span id="page-59-0"></span>pyhrs.create\_masterbias(*image\_list*)

Create a master bias frame from a list of images

#### **Parameters**

image\_list: list

List contain the file names to be processed

#### Returns

masterbias: ccddata.CCDData

Combine master bias from the biases supplied in image\_list

## **15.6 create\_masterflat**

<span id="page-59-1"></span>pyhrs.create\_masterflat(*image\_list*, *masterbias=None*) Create a master flat frame from a list of images

#### **Parameters**

image\_list: list

List contain the file names to be processed

#### masterbias: None, '~numpy.ndarray', or '~ccdproc.CCDData'

A materbias frame to be subtracted from ccd.

#### Returns

masterflat: ccddata.CCDData

Combine master flat from the flats supplied in image\_list

# **15.7 create\_orderframe**

<span id="page-59-2"></span>pyhrs.create\_orderframe(*data*, *first\_order*, *xc*, *detect\_kernal*, *smooth\_length=15*, *y\_start=0*, *y\_limit=None*)

Create an order frame from from an observation.

A one dimensional detect\_kernal is correlated with a column in the image. The kernal steps through y-space until a match is made. Once a best fit is found, the order is extracted to include all pixels that are detected to be part of that order. Once all pixels have been extracted, they are set to zero in the original frame. The detection kernal is updated by the new order detected

#### Parameters

#### data: ~numpy.ndarray

An image with the different orders illuminated. Any processing of this image should have been performed prior to running [create\\_orderframe](#page-59-2).

#### first\_order: int

The first order to appear in the image starting from the bottom of the image

xc: int

The x-position to extract a 1-D map of the orders

#### detect\_kern: ~numpy.ndarray

The initial detection kernal which have the shape of a single order.

#### smooth\_length: int

The length to smooth the images by prior to processing them

#### y\_start: int

The initial value to start searching for the first maximum

#### y\_limit: int

The limit in y-positions for automatically finding the orders.

#### Returns

order\_frame: ~numpy.ndarray

An image with each of the order identified by their number

#### **Notes**

Currently no orders are extrcted above y\_limit and the code still needs to be updated to handle those higher orders

# **15.8 fit\_order**

#### <span id="page-60-0"></span>pyhrs.fit\_order(*data*, *detect\_kernal*, *xc*, *order=3*, *ratio=0.5*)

Given an array and an overlapping detect\_kernal, determine two polynomials that would outline the top and bottom of the order

#### Parameters

#### data: ~numpy.ndarray

Image of the orders

#### detect\_kernal: ~numpy.ndarray

An array aligned with data that has the approximate outline of the order. The data shoud have a value of one for where the order is.

#### xc: int

x-position to determine the width of the order

#### order: int

Order to use for the polynomial fit.

#### ratio: float

Limit at which to determine an order. It is the ratio of the flux in the pixle to the flux at the peak.

#### Returns

y\_l: Polynomial1D

A polynomial that outlines the bottom of the order

y\_u: Polynomial1D

A polynomial that outlines the top of the order

# **15.9 fit\_wavelength\_solution**

#### <span id="page-61-0"></span>pyhrs.fit\_wavelength\_solution(*sol\_dict*)

Determine the best fit solution and re-fit each line with that solution

The following steps are used to determine the best wavelength solution: 1. The coefficients of the solution to each row are fit by a line 2. The coefficients for each row are then replaced by the best-fit values 3. The wavelenght zeropoint is then re-calculated for each row

# **15.10 hrs\_process**

<span id="page-61-1"></span>pyhrs.hrs\_process(*image\_name*, *ampsec=*[ ], *oscansec=*[ ], *trimsec=*[ ], *masterbias=None*, *error=False*, *bad\_pixel\_mask=None*, *flip=False*, *rdnoise=None*, *oscan\_median=True*, *oscan\_model=None*)

#### Processing required for HRS observations. If the images have multiple

amps, then this will process each part of the image and recombine them into for the final results

#### **Parameters**

image\_name: str

Name of file to be processed

#### ampsec: list

List of ampsections. This list should have the same length as the number of amps in the data set. The sections should be given in the format of fits sections (see below).

#### oscansec: list

List of overscan sections. This list should have the same length as the number of amps in the data set. The sections should be given in the format of fits\_sections (see below).

#### trimsec: list

List of overscan sections. This list should have the same length as the number of amps in the data set. The sections should be given in the format of fits\_sections (see below).

#### error: boolean

If True, create an uncertainty array for ccd

#### masterbias: None, '~numpy.ndarray', or '~ccdproc.CCDData'

A materbias frame to be subtracted from ccd.

#### bad\_pixel\_mask: None or '~numpy.ndarray'

A bad pixel mask for the data. The bad pixel mask should be in given such that bad pixels havea value of 1 and good pixels a value of 0.

#### flip: boolean

If True, the image will be flipped such that the orders run from the bottom of the image to the top and the dispersion runs from the left to the right.

#### rdnoise: None or '~astropy.Quantity'

Read noise for the observations. The read noise should be in electron

#### oscan\_median : bool, optional

If true, takes the median of each line. Otherwise, uses the mean

oscan\_model : [Model](http://docs.astropy.org/en/stable/api/astropy.modeling.Model.html#astropy.modeling.Model), optional

Model to fit to the data. If None, returns the values calculated by the median or the mean.

#### Returns

ccd: CCDData

Data processed and

#### **Notes**

The format of the fits\_section string follow the rules for slices that are consistent with the FITS standard (v3) and IRAF usage of keywords like TRIMSEC and BIASSEC. Its indexes are one-based, instead of the pythonstandard zero-based, and the first index is the one that increases most rapidly as you move through the array in memory order, opposite the python ordering.

The 'fits' section' argument is provided as a convenience for those who are processing files that contain TRIM-SEC and BIASSEC. The preferred, more pythonic, way of specifying the overscan is to do it by indexing the data array directly with the overscan argument.

## **15.11 iterfit1D**

```
pyhrs.iterfit1D(x, y, fitter, model, yerr=None, thresh=5, niter=5)
      Iteratively fit a function.
```
Outlyiers will have a reduced weight in the fit, and then the fit will be repeated niter times to determine the best fits

#### **Parameters**

#### x: numpy.ndarray

Arrray of x-values

#### y: numpy.ndarray

Arrray of y-values

#### fitter: ~astropy.modeling.fitting

Method to fit the model

#### model: ~astropy.modeling.model

A model to be fit

#### Returns

m: ~astropy.modeling.model

Model fit after reducing the weight of outlyiers

# **15.12 match\_lines**

<span id="page-62-1"></span>pyhrs.match\_lines(*xarr*, *farr*, *sw*, *sf*, *ws*, *rw=5*, *npoints=20*, *xlimit=1.0*, *slimit=1.0*, *wlimit=1.0*) Match lines in the spectra with specific wavleengths

Match lines works by finding the closest peak based on the x-position transformed by ws that is within wlimit of a known line.

#### **Parameters**

#### xarr: numpy.ndarray

pixel positions

#### farr: numpy.ndarray

flux values at xarr positions

#### sw: numpy.ndarray

wavelengths of known arc lines

#### sf: numpy.ndarray

relative fluxes at those wavelengths

#### ws: function

Function converting xarr into wavelengths. It should be defined such that wavelength = ws(xarr)

#### rw: float

Radius around peak to extract for fitting the center

#### npoints: int

The maximum number of points to bright points to fit.

#### xlimit: float

Maximum shift in line centroid when fitting

#### slimit: float

Minimum scale for line when fitting

#### wlimit: float

Minimum separation in wavelength between peak and line

#### Returns

mx: numpy.ndarray

x-position for matched lines

mw: numpy.ndarray

Wavelength position for matched lines

# **15.13 ncor**

<span id="page-63-0"></span>pyhrs.ncor(*x*, *y*) Calculate the normalized correlation of two arrays

#### Parameters

#### x: numpy.ndarray

Arrray of x-values

#### y: numpy.ndarray

Arrray of y-values

#### Returns

ncor: float

Normalize correctation value for two arrays

# **15.14 normalize\_image**

<span id="page-64-0"></span>pyhrs.normalize\_image(*data*, *func\_init*, *mask*, *fitter=<class 'astropy.modeling.fitting.LinearLSQFitter'>*, *normalize=True*)

Normalize an HRS image.

The tasks takes an image and will fit a function to the overall shape to it. The task will only fit to the illuminated orders and if an order\_frame is provided it will use that to identify the areas it should fit to. Otherwise, it will filter the image such that only the maximum areas are fit.

This function will then be divided out of the image and return a normalized image if requested.

#### **Parameters**

data: numpy.ndarray

Data to be normalized

#### mask: numpy.ndarray

If a numpy.ndarray, this will be used to determine areas to be used for the fit.

#### func init: ~astropy.modeling.models

Function to fit to the image

#### fitter: ~astropy.modeling.fitting

Fitter function

#### normalize: boolean

If normalize is True, it will return data normalized by the function fit to it. If normalize is False, it will return an array representing the function fit to data.

#### Returns

ndata: numpy.ndarray

If normalize is True, it will return data normalized by the function fit to it. If normalize is False, it will return an array representing the function fit to data.

### **15.15 red\_process**

<span id="page-64-1"></span>pyhrs.red\_process(*infile*, *masterbias=None*, *error=None*, *rdnoise=None*) Process a blue frame

# **15.16 test**

<span id="page-64-2"></span>pyhrs.test(*package=None*, *test\_path=None*, *args=None*, *plugins=None*, *verbose=False*, *pastebin=None*, *remote\_data=False*, *pep8=False*, *pdb=False*, *coverage=False*, *open\_files=False*, *\*\*kwargs*) Run the tests using [py.test.](http://pytest.org/latest) A proper set of arguments is constructed and passed to [pytest.main.](http://pytest.org/latest/builtin.html#pytest.main)

#### Parameters

package : str, optional

The name of a specific package to test, e.g. 'io.fits' or 'utils'. If nothing is specified all default tests are run.

#### test path : str, optional

Specify location to test by path. May be a single file or directory. Must be specified absolutely or relative to the calling directory.

#### args : str, optional

Additional arguments to be passed to [pytest.main](http://pytest.org/latest/builtin.html#pytest.main) in the args keyword argument.

#### plugins : list, optional

Plugins to be passed to [pytest.main](http://pytest.org/latest/builtin.html#pytest.main) in the plugins keyword argument.

#### verbose : bool, optional

Convenience option to turn on verbose output from [py.test.](http://pytest.org/latest/) Passing True is the same as specifying  $'$ - $\vee$ ' in args.

#### pastebin : {'failed','all',None}, optional

Convenience option for turning on [py.test](http://pytest.org/latest/) pastebin output. Set to 'failed' to upload info for failed tests, or 'all' to upload info for all tests.

#### remote data : bool, optional

Controls whether to run tests marked with @remote\_data. These tests use online data and are not run by default. Set to True to run these tests.

#### pep8 : bool, optional

Turn on PEP8 checking via the [pytest-pep8 plugin](http://pypi.python.org/pypi/pytest-pep8) and disable normal tests. Same as specifying '--pep8 -k pep8' in args.

#### pdb : bool, optional

Turn on PDB post-mortem analysis for failing tests. Same as specifying '--pdb' in args.

#### coverage : bool, optional

Generate a test coverage report. The result will be placed in the directory htmlcov.

#### open\_files : bool, optional

Fail when any tests leave files open. Off by default, because this adds extra run time to the test suite. Works only on platforms with a working lsof command.

#### parallel : int, optional

When provided, run the tests in parallel on the specified number of CPUs. If parallel is negative, it will use the all the cores on the machine. Requires the [pytest-xdist](https://pypi.python.org/pypi/pytest-xdist) plugin installed. Only available when using Astropy 0.3 or later.

#### kwargs

Any additional keywords passed into this function will be passed on to the astropy test runner. This allows use of test-related functionality implemented in later versions of astropy without explicitly updating the package template.

# **15.17 wavelength\_calibrate\_arc**

<span id="page-66-0"></span>pyhrs.wavelength\_calibrate\_arc(*arc*, *order\_frame*, *slines*, *sfluxes*, *first\_order*, *hrs\_model*, *ws\_init*, *fit\_ws*,

*y0=50*, *wavelength\_shift=None*, *xlimit=1.0*, *slimit=1.0*, *wlimit=0.5*,

*min\_order=54*)

Wavelength calibrate an arc spectrum from HRS

'wavelength\_calibrate\_order' will be applied to each order in 'order\_frame'a Once all orders have been processed, it will return an array where the wavelength is specified at each x- and y-position.

#### Parameters

#### arc: ~ccdproc.CCDData

Arc frame to be calibrated

#### order\_frame: ~ccdproc.CCDData

Frame containting the positions of each of the orders

#### slines: numpy.ndarray

wavelengths of known arc lines

#### sfluxes: numpy.ndarray

relative fluxes at those wavelengths

#### first\_order: int

First order to be processed

#### hrs\_model: ~HRSModel

A model for the spectrograph for the given arc

#### ws\_init: ~astropy.modeling.model

A initial model decribe the trasnformation from x-position to wavelength

#### fit\_ws: ~astropy.modeling.fitting

Method to fit the model

#### y0: int

First row in which to determine the solution

#### wavelength\_shift: ~astropy.modeling.model or None

For the row given by y0, this is the correction needed to be applied to the model wavelengths to provide a closer match to the observed arc.

#### npoints: int

The maximum number of points to bright points to fit.

#### xlimit: float

Maximum shift in line centroid when fitting

#### slimit: float

Minimum scale for line when fitting

#### wlimit: float

Minimum separation in wavelength between peak and line

# **15.18 wavelength\_calibrate\_order**

<span id="page-67-0"></span>pyhrs.wavelength\_calibrate\_order(*hrs*, *slines*, *sfluxes*, *ws\_init*, *fit\_ws*, *y0=50*, *npoints=30*, *xlimit=1.0*,

*slimit=1.0*, *wlimit=0.5*)

Wavelength calibration of a single order from the HRS arc spectra

The calibration proceeds through following steps: 1. Curvature due to the optical distortion is removed from the spectra and

a square representation of the 2D spectra is created. Only integer shifts are applied to the data

2.A model of the spectrograph is created based on the order, camera, and xpos offset that are supplied.

- 3.In each row of the data, peaks are extracted and matched with a line in the atlas of wavelengths that is provided (slines, sflux). For the details of the matching process, see the match\_arc function.
- 4.Once the first set of peaks and lines are matched up, a new solution is calculated for the given row. Then the processes of matching lines and determining a wavelength solution is repeated. The best result from each line is saved.
- 5.Using all of the matched lines from all lines, a 'best' solution is determined. Everything but the zeroth order parameter of the fit is fixed to a slowly varying value based on the overall solution to all lines. See fit solution for more details.
- 6.Based on the best solution found, the process is repeated for each row but only determing the zeropoint.

7.Based on the solution found, a wavelength is assigned to each pixel

#### Parameters

#### hrs: ~HRSOrder

Object describing a single HRS order. It should already contain the defined order and the flux from the arc for that order

#### slines: numpy.ndarray

wavelengths of known arc lines

#### sfluxes: numpy.ndarray

relative fluxes at those wavelengths

#### ws\_init: ~astropy.modeling.model

A initial model decribe the trasnformation from x-position to wavelength

#### fit\_ws: ~astropy.modeling.fitting

Method to fit the model

#### y0: int

First row for determine the solution

#### npoints: int

The maximum number of points to bright points to fit.

#### xlimit: float

Maximum shift in line centroid when fitting

#### slimit: float

Minimum scale for line when fitting

wlimit: float

Minimum separation in wavelength between peak and line

Returns

hrs: ~HRSOrder

An HRSOrder with a calibrated wavelength property

# **15.19 xcross\_fit**

<span id="page-68-0"></span>pyhrs.xcross\_fit(*warr*, *farr*, *sw\_arr*, *sf\_arr*, *dw=1.0*, *nw=100*)

#### Calculate a zeropoint shift between the observed arc

and the line list of values

#### **Parameters**

#### warr: numpy.ndarray

Estimated wavelength for arc

#### farr: numpy.ndarray

Flux at each arc position

#### sw\_arr: numpy.ndarray

Wavelength of known lines

#### sf\_arr: numpy.ndarray

Flux of known lines

#### dw: float

Value to search over. The search will be done from -dw to +dw

#### nw: int

Number of steps in the search

#### Returns

warr: numpy.ndarray

Wavelength after correcting for shift from fiducial values

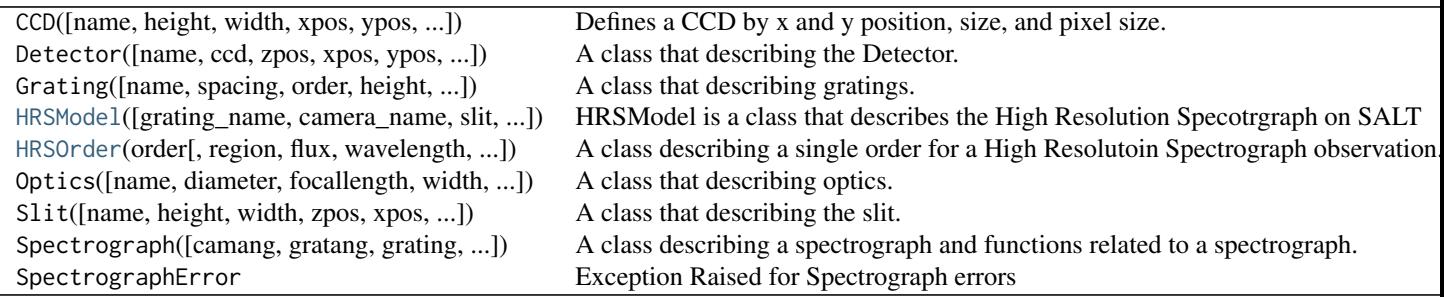

# **15.20 HRSModel**

<span id="page-69-0"></span>class pyhrs.HRSModel(*grating\_name='hrs'*, *camera\_name='hrdet'*, *slit=2.0*, *order=83*, *gamma=None*, *xbin=1*, *ybin=1*, *xpos=0.0*, *ypos=0.0*) Bases: PySpectrograph.Spectrograph.Spectrograph.Spectrograph

HRSModel is a class that describes the High Resolution Specotrgraph on SALT

#### **Methods Summary**

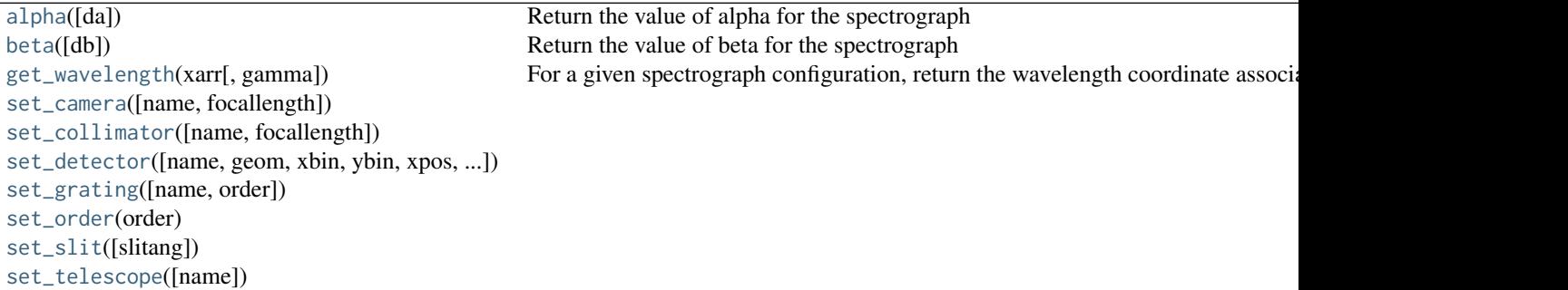

#### **Methods Documentation**

```
alpha(da=0.0)
```
Return the value of alpha for the spectrograph

#### <span id="page-69-2"></span>beta(*db=0*)

Return the value of beta for the spectrograph

Beta\_o=(1+fA)\*(camang)-gratang+beta\_o

#### <span id="page-69-3"></span>get\_wavelength(*xarr*, *gamma=0.0*)

For a given spectrograph configuration, return the wavelength coordinate associated with a pixel coordinate.

xarr: 1-D Array of pixel coordinates gamma: Value of gamma for the row being analyzed

returns an array of wavelengths in mm

<span id="page-69-4"></span>set\_camera(*name='hrdet'*, *focallength=None*)

<span id="page-69-5"></span>set\_collimator(*name='hrs'*, *focallength=2000.0*)

<span id="page-69-6"></span>set\_detector(*name='hrdet'*, *geom=None*, *xbin=1*, *ybin=1*, *xpos=0*, *ypos=0*)

<span id="page-69-7"></span>set\_grating(*name=None*, *order=83*)

<span id="page-69-8"></span>set\_order(*order*)

<span id="page-69-10"></span><span id="page-69-9"></span>set\_slit(*slitang=2.2*)

set\_telescope(*name='SALT'*)

# **15.21 HRSOrder**

<span id="page-70-0"></span>class pyhrs.HRSOrder(*order*, *region=None*, *flux=None*, *wavelength=None*, *flux\_unit=None*, *wavelength\_unit=None*, *order\_type=None*)

Bases: [object](http://docs.python.org/3/library/functions.html#object)

A class describing a single order for a High Resolutoin Spectrograph observation.

#### **Parameters**

#### order: integer

Order of the HRS observations

#### region: list, tuple, or '~numpy.ndarray'

region is an object that contains coordinates for pixels in the image which are part of this order. It should be a list containing two arrays with the coordinates listed in each array.

#### flux: '~numpy.ndarray'

Fluxes corresponding to each pixel coordinate in region.

#### wavelength: '~numpy.ndarray'

Wavelengths corresponding to each pixel coordinate in region.

#### order\_type: str

Type of order for the Order of the HRS observations

#### flux\_unit: '~astropy.units.UnitBase' instance or str, optional

The units of the flux.

#### wavelength\_unit: '~astropy.units.UnitBase' instance or str, optional

The units of the wavelength

#### **Attributes Summary**

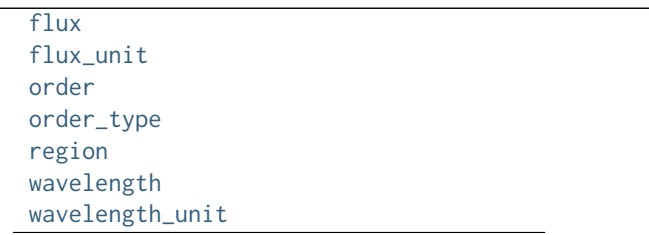

#### **Methods Summary**

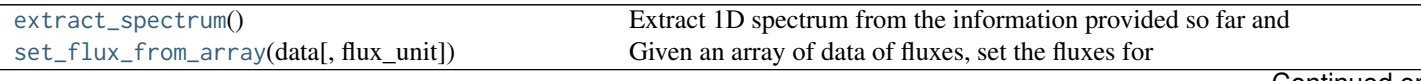

<span id="page-71-5"></span><span id="page-71-4"></span><span id="page-71-3"></span><span id="page-71-2"></span><span id="page-71-1"></span><span id="page-71-0"></span>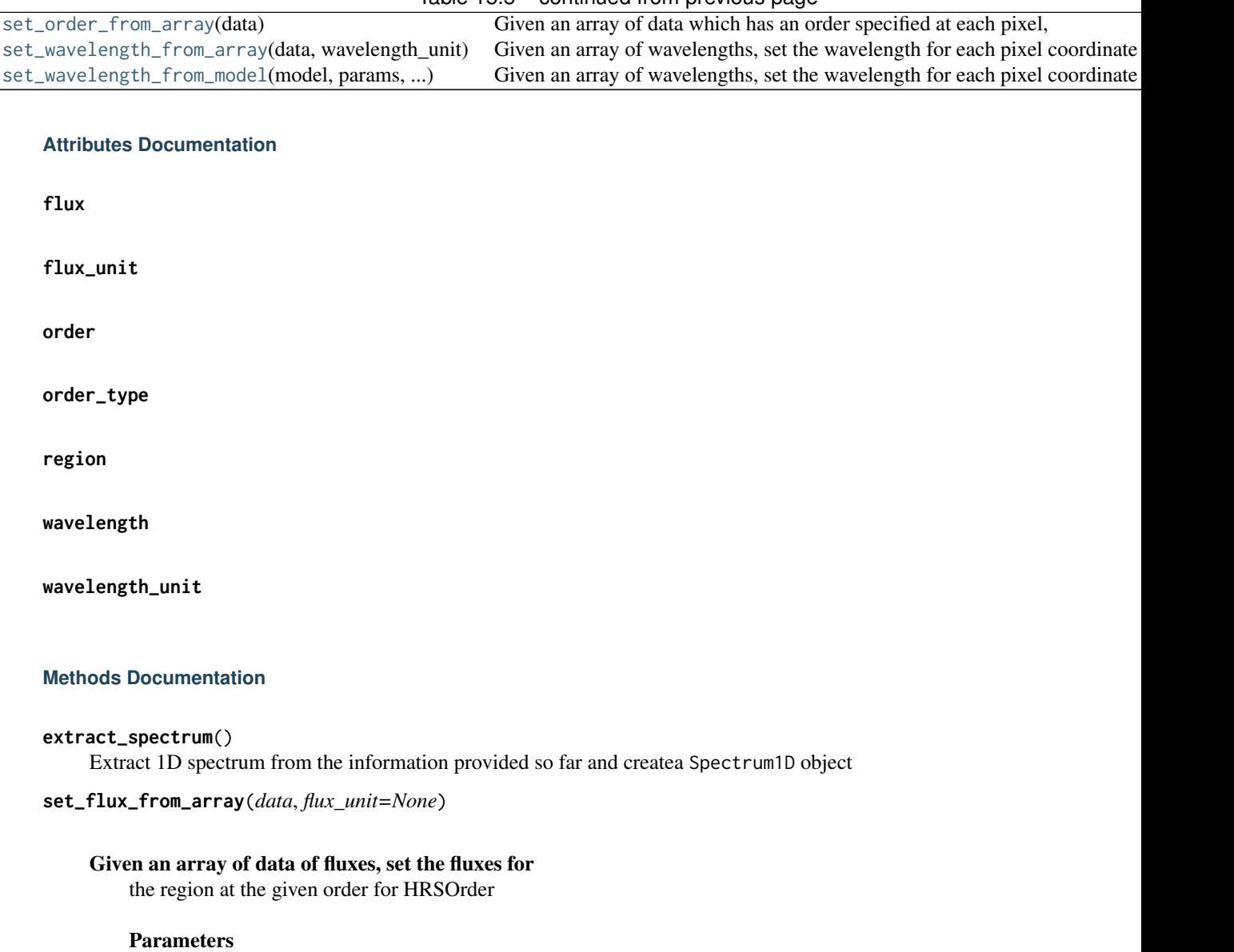

#### Table 15.5 – continued from previous page

data is an 2D array with a flux value specified at each pixel.

flux\_unit: '~astropy.units.UnitBase' instance or str, optional

The units of the flux.

<span id="page-71-8"></span><span id="page-71-7"></span><span id="page-71-6"></span>data: '~numpy.ndarray'

#### <span id="page-71-9"></span>set\_order\_from\_array(*data*)

Given an array of data which has an order specified at each pixel, set the region at the given order for HRSOrder

#### Parameters

data: '~numpy.ndarray'

data is an 2D array with an order value specified at each pixel. If no order is available for a given pixel, the pixel should have a value of zero.
#### <span id="page-72-0"></span>set\_wavelength\_from\_array(*data*, *wavelength\_unit*)

### Given an array of wavelengths, set the wavelength for

each pixel coordinate in [region](#page-71-0).

#### Parameters

#### data: '~numpy.ndarray'

data is an 2D array with a wavelength value specified at each pixel

#### wavelength\_unit: '~astropy.units.UnitBase' instance or str, optional

The units of the wavelength

set\_wavelength\_from\_model(*model*, *params*, *wavelength\_unit*, *\*\*kwargs*)

#### Given an array of wavelengths, set the wavelength for

each pixel coordinate in [region](#page-71-0).

### Parameters

#### model: function

model is a callable function that will create a corresponding wavelength for each pixel in [region](#page-71-0). The function can either be 1D or 2D. If it is 2D, the x-coordinate should be the first argument.

#### params: '~numpy.ndarray'

Either a 1D or 2D list of parameters with the number of elements corresponding to the number of pixles. Typically, if model is a 1D function, this would be the x-coordinated from [region](#page-71-0). Otherwise, this would be expected to be [region](#page-71-0).

#### wavelength\_unit: '~astropy.units.UnitBase' instance or str, optional

The units of the wavelength

#### \*\*kwargs:

All additional keywords to be passed to model

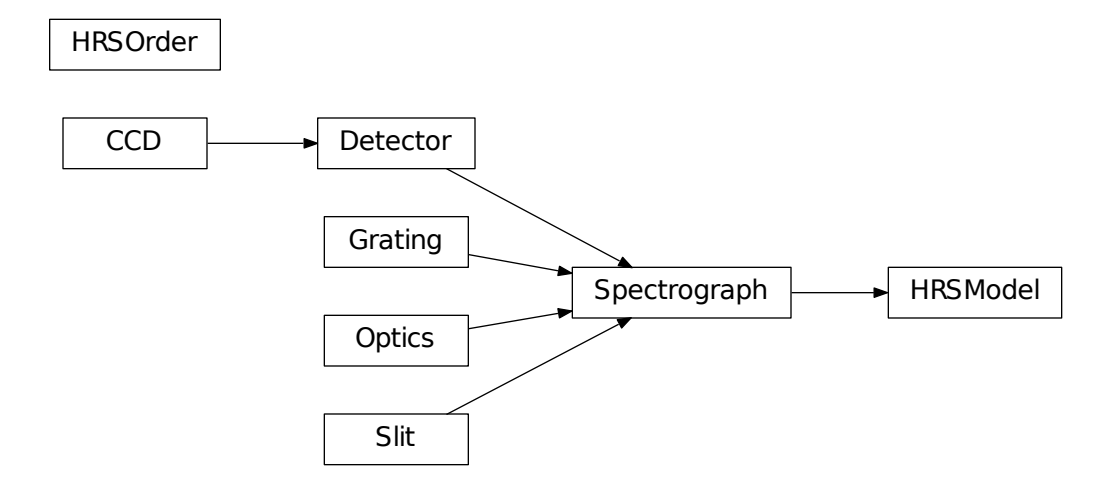

Python Module Index

p pyhrs, [53](#page-56-0)

# A

alpha() (pyhrs.HRSModel method), [66](#page-69-0)

### B

background() (in module pyhrs), [53](#page-56-1) beta() (pyhrs.HRSModel method), [66](#page-69-0) blue\_process() (in module pyhrs), [54](#page-57-0)

# C

calc\_weights() (in module pyhrs), [54](#page-57-0) ccd\_process() (in module pyhrs), [54](#page-57-0) create\_masterbias() (in module pyhrs), [56](#page-59-0) create\_masterflat() (in module pyhrs), [56](#page-59-0) create\_orderframe() (in module pyhrs), [56](#page-59-0)

# E

extract\_spectrum() (pyhrs.HRSOrder method), [68](#page-71-1)

## F

fit\_order() (in module pyhrs), [57](#page-60-0) fit\_wavelength\_solution() (in module pyhrs), [58](#page-61-0) flux (pyhrs.HRSOrder attribute), [68](#page-71-1) flux\_unit (pyhrs.HRSOrder attribute), [68](#page-71-1)

## G

get\_wavelength() (pyhrs.HRSModel method), [66](#page-69-0)

## H

hrs\_process() (in module pyhrs), [58](#page-61-0) HRSModel (class in pyhrs), [66](#page-69-0) HRSOrder (class in pyhrs), [67](#page-70-0)

### I

iterfit1D() (in module pyhrs), [59](#page-62-0)

### M

match\_lines() (in module pyhrs), [59](#page-62-0)

### N

ncor() (in module pyhrs), [60](#page-63-0)

normalize image() (in module pyhrs), [61](#page-64-0)

### O

order (pyhrs.HRSOrder attribute), [68](#page-71-1) order\_type (pyhrs.HRSOrder attribute), [68](#page-71-1)

## P

pyhrs (module), [53](#page-56-1)

## R

red process() (in module pyhrs), [61](#page-64-0) region (pyhrs.HRSOrder attribute), [68](#page-71-1)

### S

set\_camera() (pyhrs.HRSModel method), [66](#page-69-0) set\_collimator() (pyhrs.HRSModel method), [66](#page-69-0) set\_detector() (pyhrs.HRSModel method), [66](#page-69-0) set\_flux\_from\_array() (pyhrs.HRSOrder method), [68](#page-71-1) set\_grating() (pyhrs.HRSModel method), [66](#page-69-0) set\_order() (pyhrs.HRSModel method), [66](#page-69-0) set\_order\_from\_array() (pyhrs.HRSOrder method), [68](#page-71-1) set\_slit() (pyhrs.HRSModel method), [66](#page-69-0) set\_telescope() (pyhrs.HRSModel method), [66](#page-69-0) set\_wavelength\_from\_array() (pyhrs.HRSOrder method), [69](#page-72-0) set\_wavelength\_from\_model() (pyhrs.HRSOrder method), [69](#page-72-0)

### T

test() (in module pyhrs), [61](#page-64-0)

### W

wavelength (pyhrs.HRSOrder attribute), [68](#page-71-1) wavelength\_calibrate\_arc() (in module pyhrs), [63](#page-66-0) wavelength\_calibrate\_order() (in module pyhrs), [64](#page-67-0) wavelength\_unit (pyhrs.HRSOrder attribute), [68](#page-71-1)

### X

xcross\_fit() (in module pyhrs), [65](#page-68-0)